#### DTP SQL Development Tools: Database Table Manipulation component **Design Document** Version 0.1 10/26/2006 Takehiro Hosokawa

# **Table of Contents**

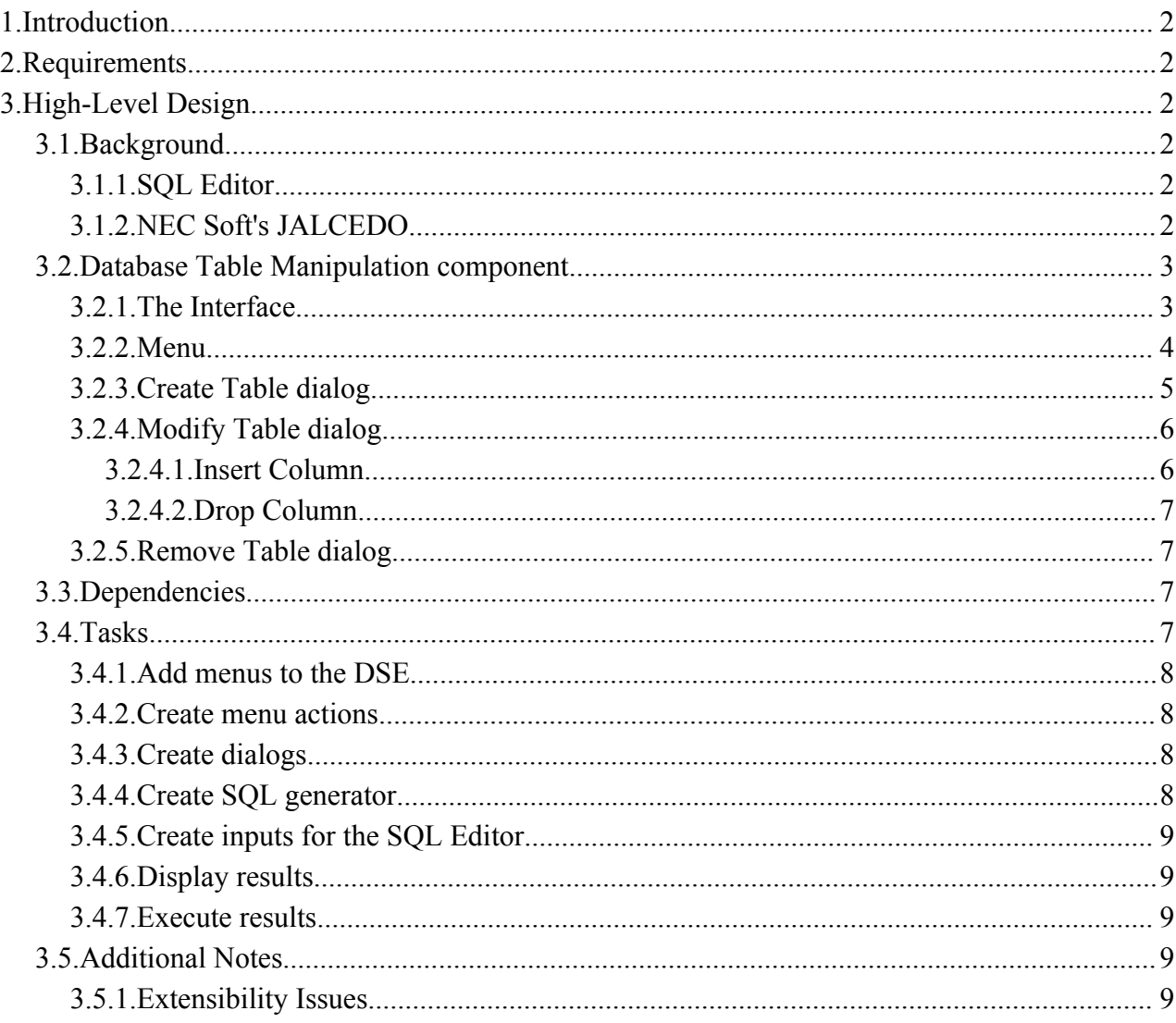

# **1. Introduction**

The purpose for this document is to describe the high-level design of the Database Table Manipulation component for the DTP SQL Development Tools project.

# **2. Requirements**

The Database Table Manipulation component will provide functionality for manipulation relational database tables. To accomplish this purpose, the Database Table Manipulation component should:

- 1) Build a specific set of SQL Data Definition Language (DDL) statements.
- 2) Supply a graphical user interface for 1).
- 3) Execute the result of 1).
- 4) Display the result of 1).

Manipulations this component supports are:

a) Create a database table

The user creates a new table within a specific database schema. Column names, data types (domains), and constraints are specified as necessary.

b) Modify a database table

The user modifies a specific table in a given database schema, performing actions such as adding/removing columns, changing column data types (domains), and changing constrains.

c) Remove a database table

The user removes (drops) a specific table from a given database schema.

# **3. High-Level Design**

# *3.1. Background*

## **3.1.1. SQL Editor**

The SQL Editor of the DTP SQL Development Tools project provides a tool for standard text-based editing of SQL statements and a framework for executing and displaying them.

# **3.1.2. NEC Soft's JALCEDO**

The JALCEDO has functionality for manipulation database tables. As you can guess from the screen shot below, it supplies a graphical mechanism for creating and deleting tables. The JALCEDO internally builds SQL statements for the specified manipulations such as creating /deleting/modifying tables. So It will make use of the SQL Editor for executing and displaying results.

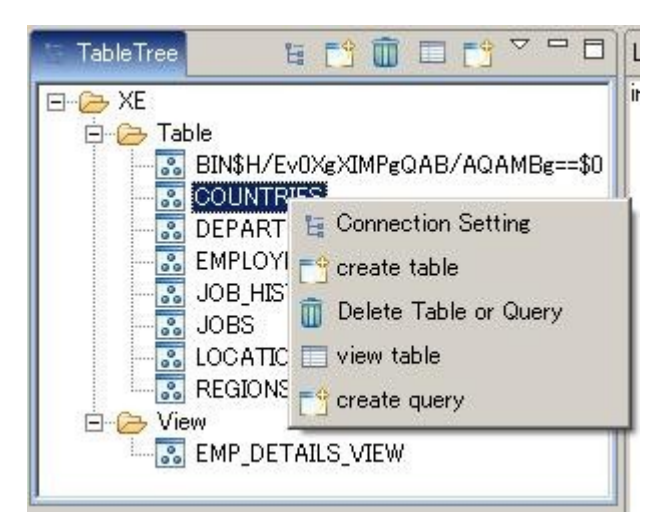

Clicking create table, the dialog box is shown and you can create a new database table with specified columns.

Clicking Delete Table or Query, you can delete the selected database table.

# *3.2. Database Table Manipulation component*

The Database Table Manipulation component will provide the interface through which the user will be interacting with other component, SQL Editor, in the DTP SQL Development Tools project. It will provide database table manipulations such as creating, modifying and removing a database table.

## **3.2.1. The Interface**

The Database Table Manipulation component will supply a graphical mechanism to build and execute a specific set of SQL Data Definition Language (DDL) statements. It will be available from the menu in the Data Source Explore (DSE). A couple of menus will be added to the menu that is shown as right clicking in the DSE. If Tables folder or tables in a Tables tree is selected, Create/Modify/Remove menus will be available.

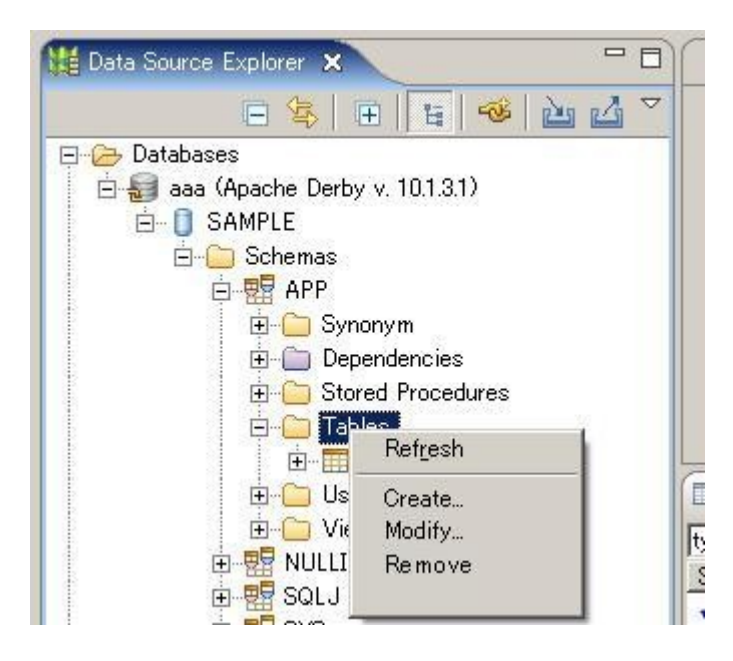

#### **3.2.2. Menu**

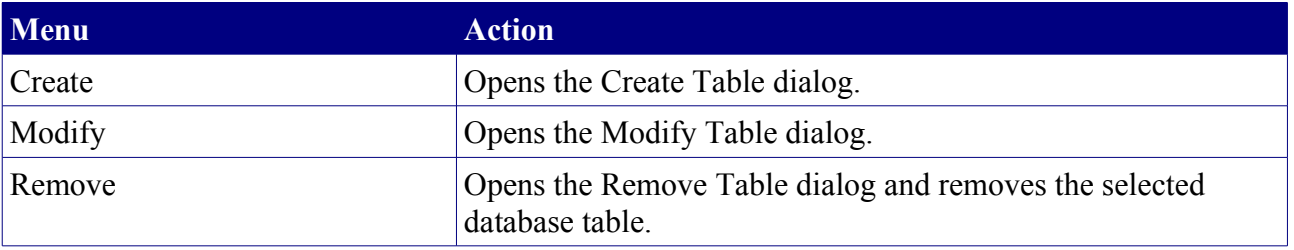

ц.

# **3.2.3. Create Table dialog**

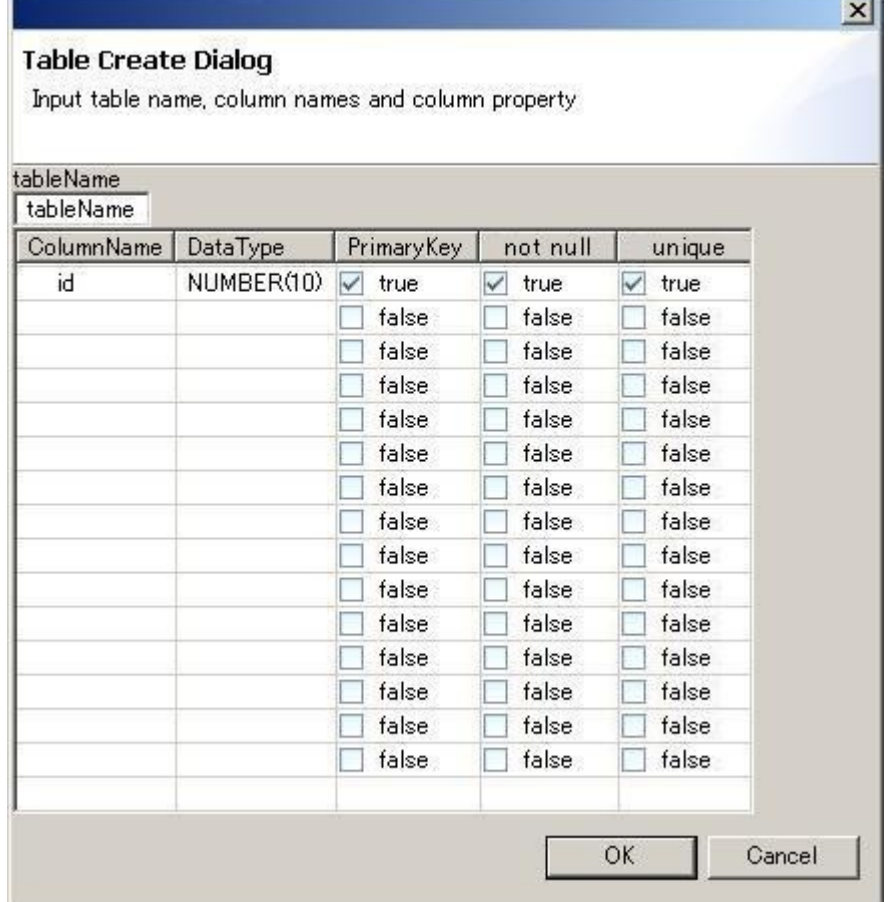

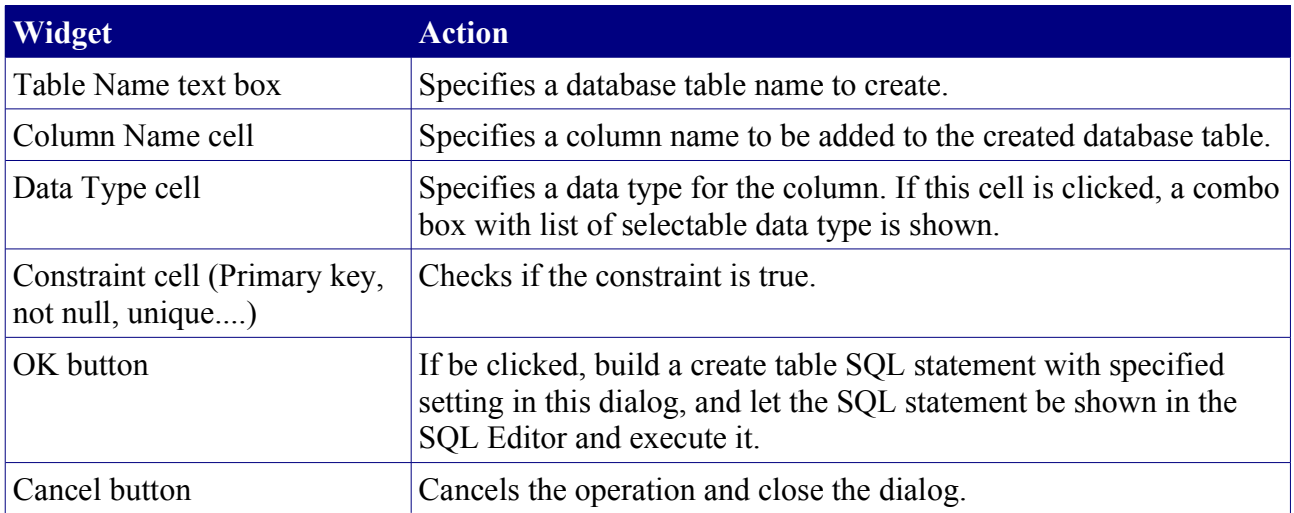

Note1: We will use the Database Definition (DBDefinition) associated with a given connection profile instance to get all the data types available for that specific database. DTP also have a generic DBDefinition for JDBC. Doing it this way will allow users to get data types for specific databases, as long as an appropriate DBDefinition is installed. (If there is not vendor-specific DBDefinition, then using the generic JDBC one is fine.)

Note2: Ideally, we will get information for constraints from the DBDefinition file. While this will not cover all possible constraints, it would be a start. We want to check with the DTP community for additional ideas.

### **3.2.4. Modify Table dialog**

The Modify Table dialog will be almost similar with the Create Table dialog besides the adding/removing columns action. Right clicking at any point on a table, the menu will be shown that has Insert Column/Drop Column menu.

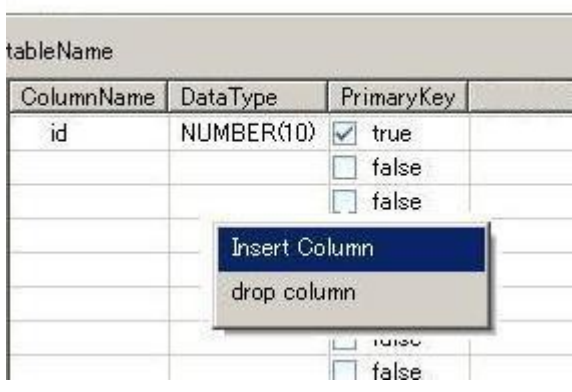

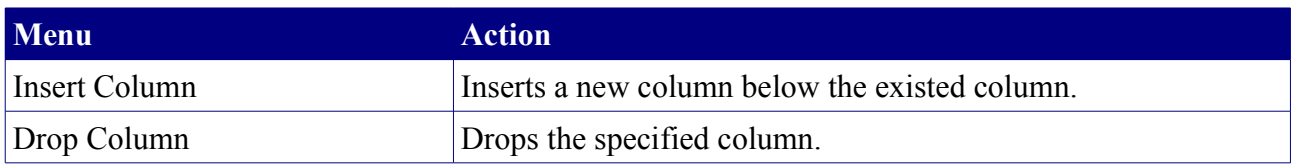

Note: Cells are disable besides the existed column's. To be available you have to click Insert Column.

#### *3.2.4.1. Insert Column*

 $\mathbb{R}^2$ 

Clicking the Insert Column menu, cells below end of the existed column will be available to write data. In default "new Column" will be shown on the Column Name's cell and other cells are empty.

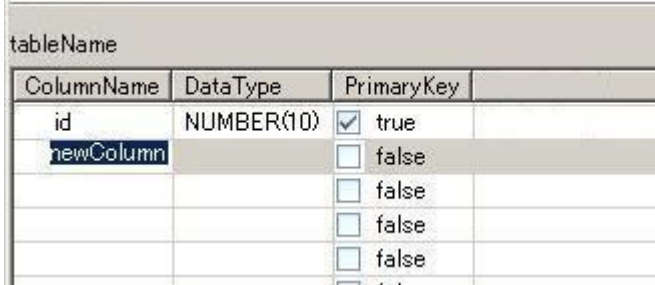

#### *3.2.4.2. Drop Column*

Clicking the Drop Column menu, the selected column will be dropped. If a column is removed from a table, then any data associated with it will be dropped.

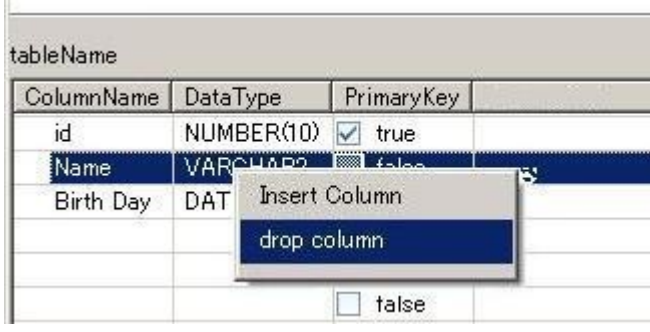

### **3.2.5. Remove Table dialog**

 $\bar{\rm u}$ 

The Remove Table dialog will be just for confirmation, and just have OK and Cancel button. If OK is clicked, the specified database table is removed.

## *3.3. Dependencies*

We will be dependent on the following components:

- Data Source Explore
- connection profiles (exposed in the Data Source Explore)
- SOL Editor
- SQL model
- components for executing SQL and getting results (maybe the SQL Dev team has)

### *3.4. Tasks*

- 1) Add menus to the DSE.
	- a. Add Create/Modify/Remove menu to the DSE menu.
- 2) Create menu actions.
	- a. Create Create Table action (Create Table dialog).
	- b. Create Modify Table action (Modify Table dialog).
	- c. Create Remove Table action.
- 3) Create dialogs.
	- a. Create Create Table dialog.
	- b. Create Modify Table dialog.
- 4) Create SQL generator.
	- a. Generate SQL DDL statements for the specified menu actions.
- 5) Create inputs for the SQL Editor.
	- a. Create database properties for the SQL Editor.
	- b. Create SQL statements for the SQL Editor.
	- c. Set these results to the SQL Editor.

- 6) Display results.
	- a. Call the SQL Editor to display SQL statements generated in SQL generator.
- 7) Execute results.
	- a. Call the SQL Editor to execute SQL statements generated in SQL generator.

# **3.4.1. Add menus to the DSE.**

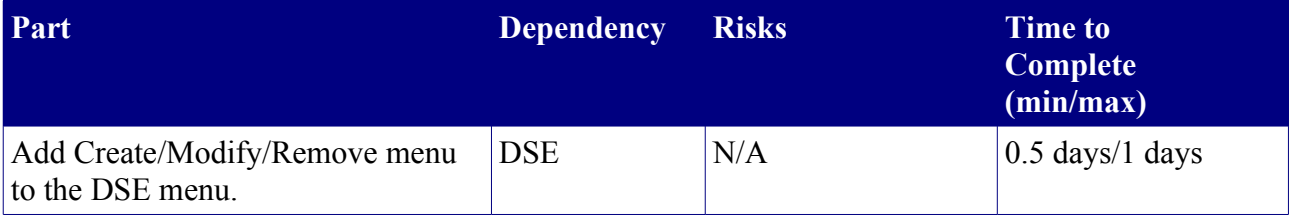

### **3.4.2. Create menu actions.**

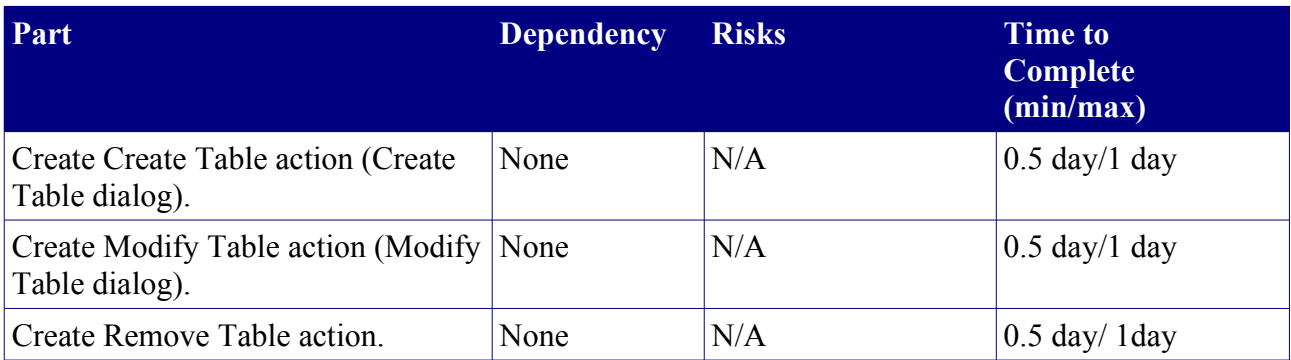

### **3.4.3. Create dialogs.**

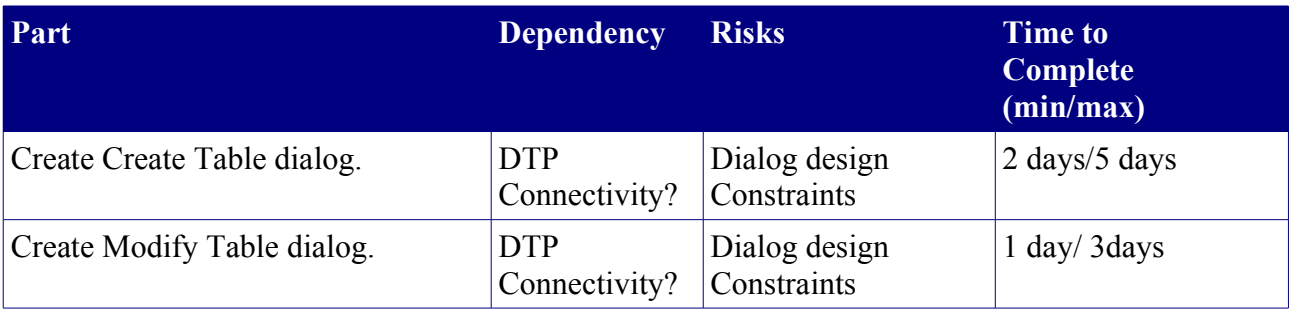

## **3.4.4. Create SQL generator.**

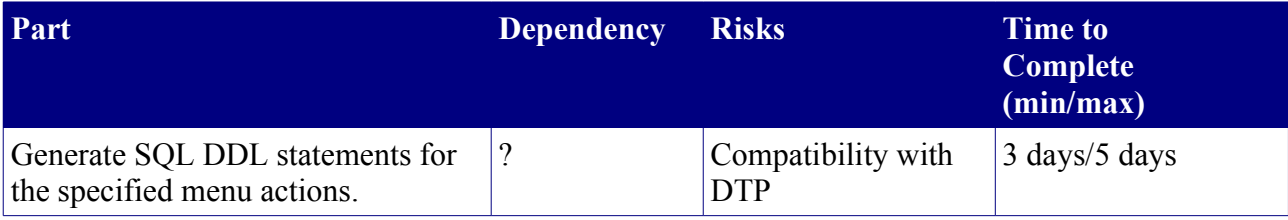

### **3.4.5. Create inputs for the SQL Editor.**

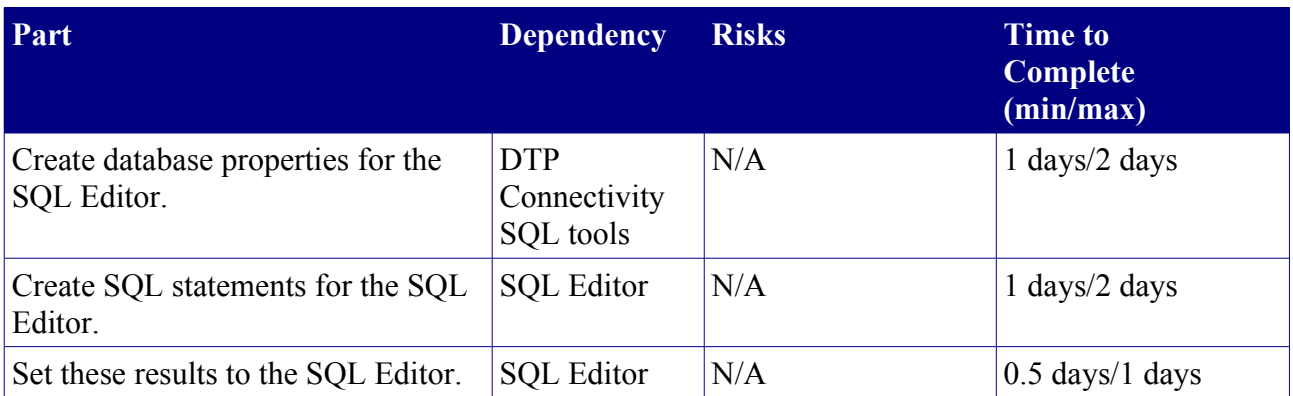

### **3.4.6. Display results.**

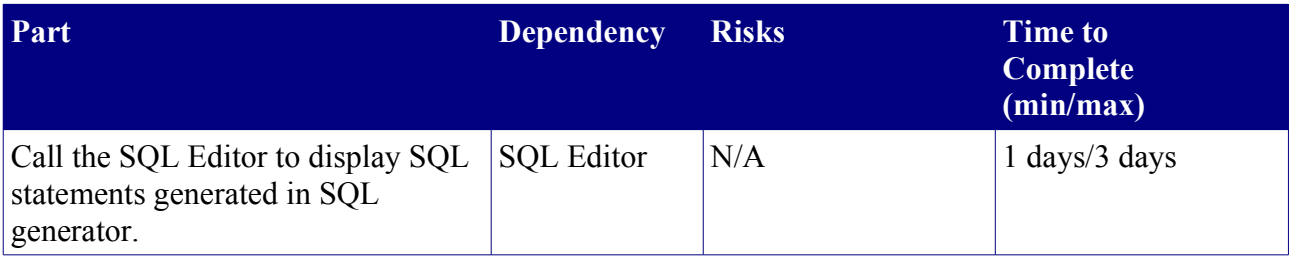

### **3.4.7. Execute results.**

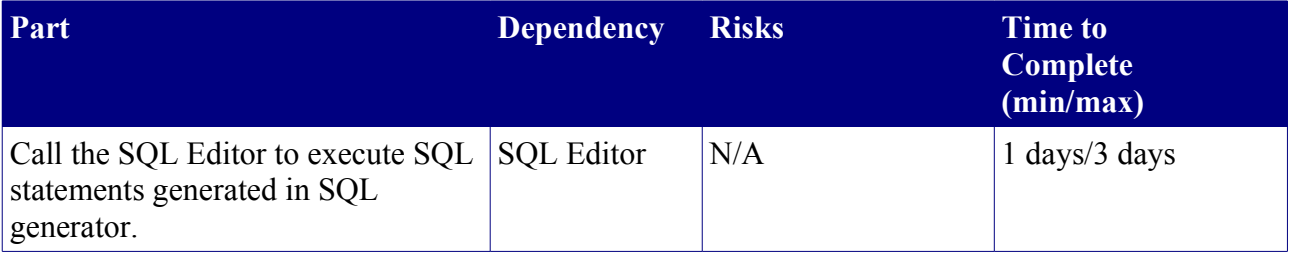

## *3.5. Additional Notes*

### **3.5.1. Extensibility Issues**

These are just some rough ideas. We want to talk with the community about this more:

- The DBDefinition and SQL models are specialized for specific databases. They are supposed to contain information about specific database requirements, and some of this information might be useful in these components.
- We would like to design the UI in such a way that people can use its pieces for their own versions of wizards/table/other UI to do the same. In general, a good object-oriented design using design patterns should help here a lot:
	- Push common, generic functionality up to a standard set of base classes
	- Inherit (specialize) these base classes for specific cases
	- Use design patterns like factory, visitor, and strategy to help in reuse

- Good places for extension points:
	- After the SQL is built, but before it is executed: An extension point allowing for manipulation of the built SQL, so database specific changes could be inserted. In the first version of these tools, we will pass contributors to this extension point simply the String for the built SQL. Once an extensible DDL parser that DTP plans to have in the future is in place, we will be able to pass contributors to the extension point a syntax tree generated by the DDL parser instead of a String.
	- Instead of using the default execution mechanism for the built SQL, have an extension point allowing alternative execution components to be registered.